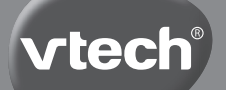

### **Manuel d'utilisation**

# **Kidizoom Duo®**

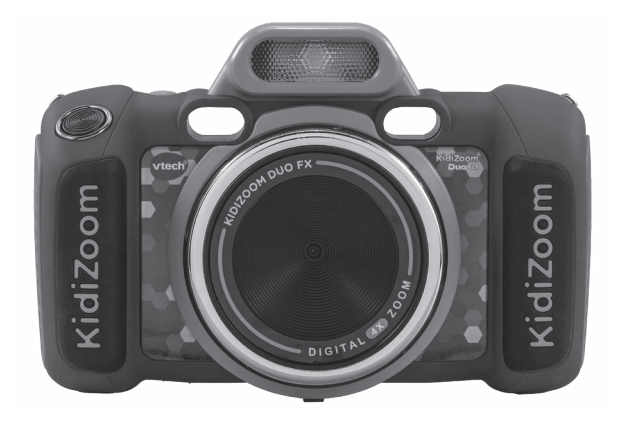

### INTRODUCTION

**KidiZoom® Duo FX** est un appareil photo numérique amusant et facile à utiliser, doté de deux objectifs : un avant et un arrière. Prends des photos et des vidéos et améliore-les grâce aux nombreux trucages disponibles. L'appareil photo est également doté d'un flash intégré et d'une fonction Enregistrement vocal avec cinq effets de déformations de voix. Il existe également des jeux amusants et des activités créatives qui permettent d'embellir les photos et les vidéos.

#### Bouton Viseurs **Changement** d'objectif Déclencheur Flash Bague rotativeObjectif avant ក Port<br>micro-USB Port Casque audio Emplacement carte microSD **Objectif** arrière Molette Zoom Flèches directionnelles Bouton OK Bouton Menu Bouton Étoile ………………<br>◎ ◎ ◎ ◎ Bouton Lecture Bouton Marche/Arrêt Bouton Volume Bouton sonore Supprimer

### FONCTIONNALITÉS

#### **Bouton Marche/Arrêt**

Appuie sur ce bouton pour allumer ou éteindre l'appareil.

#### **Bouton Changement d'objectif**

Dans le mode photo, appuie sur ce bouton pour basculer sur l'objectif avant ou arrière.

#### **Déclencheur**

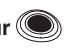

Appuie sur ce bouton pour prendre une photo et démarrer ou terminer une vidéo.

#### **Flèches directionnelles**

Appuie sur les flèches pour déplacer le curseur et faire une sélection.

**Raccourci Flash 7:** en mode Photo, appuie sur ce bouton pour choisir parmi les différents modes de flash.

**Raccourci Retardateur <sup>(1</sup>)**: en mode Photo, appuie sur ce bouton pour allumer ou éteindre le mode Retardateur.

#### **Bouton Menu**

Appuie sur ce bouton pour aller au menu principal ou retourner au dernier sous-menu.

#### **Bouton OK**

Appuie sur ce bouton pour confirmer un choix ou une action.

**Astuce :** le bouton OK peut aussi être utilisé pour prendre une photo en mode Photo.

#### **Bouton Étoile**  $\left( \vec{x} \right)$

En modes Photos et Vidéos, appuie sur ce bouton pour ajouter des trucages.

### **Bague rotative**

Tourne la bague rotative pour ajouter ou changer l'effet filtre de couleur en modes Photos et Vidéos.

#### **Bouton Volume sonore**

Appuie sur ce bouton pour accéder au contrôle du volume sonore, puis appuie sur les flèches Droite ou Gauche pour faire le réglage.

#### **Bouton Supprimer**

Appuie sur ce bouton pour supprimer une photo, une vidéo ou un fichier audio.

#### **Bouton Lecture**

Appuie sur ce bouton pour visionner tes photos et vidéos.

#### **Molette Zoom**

Tourne cette molette pour zoomer ou dézoomer.

#### **Port micro-USB (USB**

Utilise le câble USB fourni pour connecter l'appareil à l'ordinateur.

#### **Emplacement Carte microSD** ((microst)

Insère une carte microSD (non incluse) pour une plus grande capacité de mémoire.

### CONTENU DE LA BOÎTE

- **KidiZoom® Duo FX**
- 1 casque
- 1 câble micro-USB (pour transférer les photos et vidéos uniquement)
- 1 dragonne
- 1 manuel de démarrage rapide

#### **ATTENTION :**

Pour la sécurité de votre enfant, débarrassez-vous de tous les produits d'emballage tels que rubans adhésifs, feuilles de plastique, attaches, étiquettes, cordons et vis d'emballage. Ils ne font pas partie du jouet.

Il est conseillé de sauvegarder ce manuel d'utilisation car il comporte des informations importantes.

#### **WARNING:**

All packing materials such as tape, plastic sheets, packaging locks, removable tags, cable ties, cords and packaging screws are not part of this toy, and should be discarded for your child's safety.

**NOTE:** Please save this user's manual as it contains important information.

Les parties métalliques du **KidiZoom**® **Duo FX** sont isolantes.

Le jouet doit uniquement être connecté à des équipements portant l'un des symboles suivants :  $\Box$  ou  $\Diamond$  .

### CARACTÉRISTIQUES DU PRODUIT

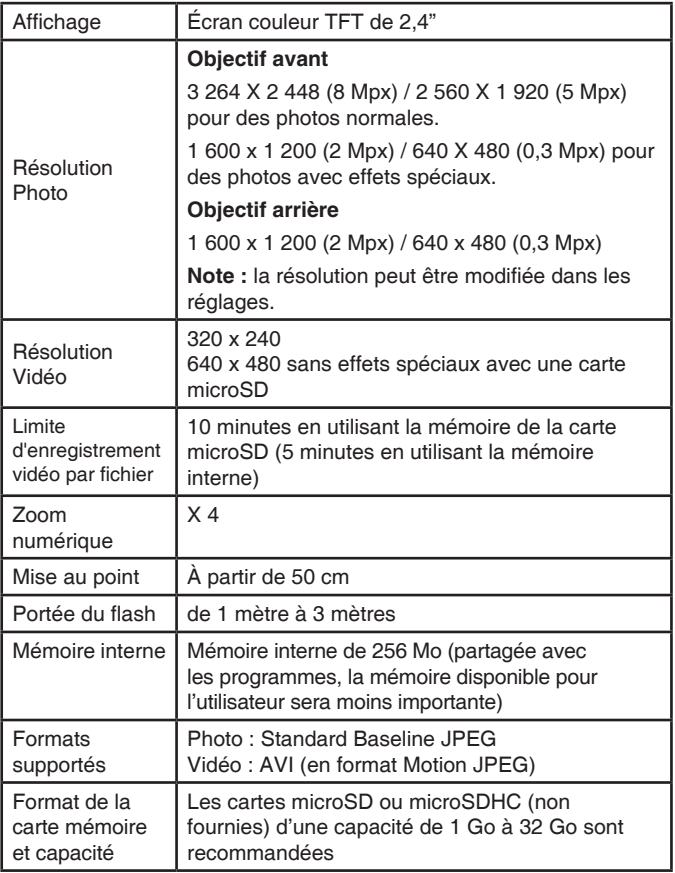

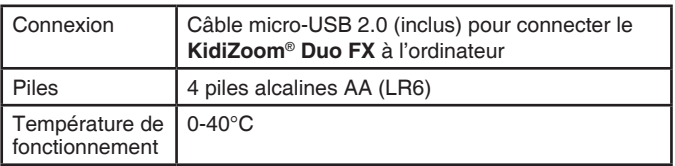

### CAPACITÉS DE STOCKAGE

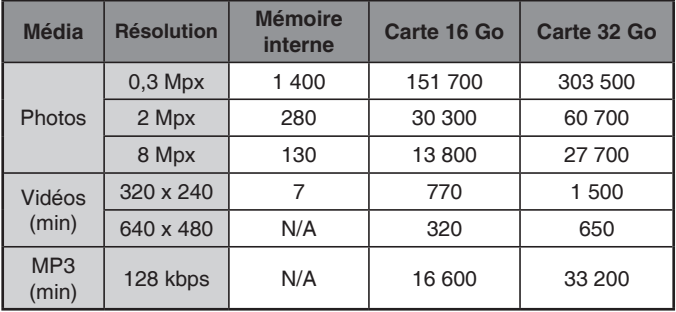

**Note :** les chiffres indiqués ci-dessus sont approximatifs, la capacité réelle dépend de l'environnement de la prise de vue.

La durée d'une vidéo est limitée à 5 minutes par fichier avec la mémoire interne et à 10 minutes par fichier avec une carte mémoire.

### **ALIMENTATION**

### INSTALLATION DES PILES

**Note :** la mise en place des piles doit être effectuée par un adulte. Afin de ne pas endommager l'appareil, il est impératif de respecter la procédure d'installation suivante :

- 1. Avant d'insérer les piles, s'assurer que le **KidiZoom**® **Duo FX** est éteint.
- 2. Ouvrir les caches des compartiments à piles situés au niveau des poignées de l'appareil photo en appuyant sur chacun des

compartiments vers l'intérieur. Puis, à l'aide d'un tournevis, ouvrir la plaque.

- 3. Retirer les piles usagées en soulevant une extrémité de la pile et puis l'autre.
- 4. Insérer 4 piles AA/LR6 (2 de chaque côté de l'appareil) en respectant le schéma qui se trouve dans les compartiments à piles. Pour de meilleures performances, il est recommandé d'utiliser des piles alcalines ou des piles rechargeables Ni-MH pleinement rechargées.
- 5. Refermer soigneusement les caches à l'aide du tournevis et reposer les couvercles des compartiments à piles.

#### **ATTENTION :**

Les piles ou accumulateurs doivent être installés par un adulte.

Tenir les piles ou accumulateurs hors de portée des enfants.

#### **WARNING:**

Adult assembly required for battery installation.

Keep batteries out of reach of children.

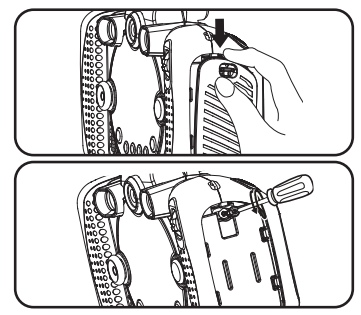

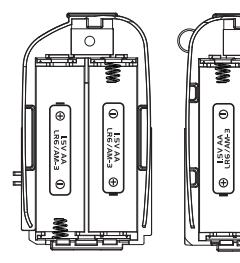

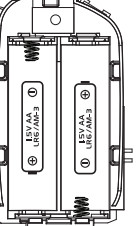

### IMPORTANT : INFORMATIONS CONCERNANT LES PILES

Les piles fournies avec le produit permettent de tester le jouet en magasin mais ne sont pas des piles longue durée.

- Mettre en place les piles ou les accumulateurs en respectant les polarités + et –.
- Ne pas mélanger des piles ou des accumulateurs neufs avec des usagés.
- Ne pas mélanger différents types de piles : alcalines, zinc-carbone et rechargeables.
- Seules des piles du type recommandé doivent être utilisées.
- Ne pas mettre les bornes d'une pile ou d'un accumulateur en courtcircuit (en reliant directement le + et le –).
- Retirer les piles ou les accumulateurs en cas de non-utilisation prolongée.
- Enlever les piles ou les accumulateurs usagés du jouet.
- Ne les jeter ni au feu ni dans la nature.

#### **PILES RECHARGEABLES :**

- Enlever, lorsque c'est possible, les accumulateurs du jouet pour les recharger.
- Les accumulateurs ne doivent être chargés que sous la surveillance d'un adulte.
- Ne pas tenter de recharger des piles non rechargeables.

#### **Tri des produits et piles usagés**

- Les jouets **VTech®** sont des équipements électriques et électroniques (EEE) qui, en fin de vie, feront l'objet d'une collecte sélective en vue de leur recyclage. Ainsi, afin de préserver l'environnement, **VTech®** vous recommande de retirer et de jeter vos piles usagées dans les containers prévus à cet effet, puis de déposer le jouet en fin de vie dans les points de collecte mis à disposition dans les magasins ou dans votre commune.
- Le symbole de la poubelle barrée sur les produits et les piles ou sur leur emballage respectif indique que les équipements électriques et électroniques ainsi que les piles ne doivent pas être jetés dans les déchets ménagers car ils contiennent des substances pouvant être néfastes à l'environnement et à la santé.
- Lorsque les symboles Hg, Cd ou Pb sont indiqués, cela signifie que la pile contient plus de mercure (Hg), cadmium (Cd) ou plomb (Pb) que la valeur spécifiée dans la Directive 2006/66/CE sur les piles et les accumulateurs.
- La barre solide sous le symbole de la poubelle barrée indique que le produit a été placé sur le marché après le 13 août 2005.
- Contribuez à la protection de l'environnement en triant vos produits et piles usagés.
- Pour plus d'informations sur la collecte et le tri des piles usagées, vous pouvez visiter le site Internet http://www.corepile.fr.
- Pour plus d'informations sur le tri des produits électriques et électroniques, vous pouvez contacter notre service consommateurs.

### MISE EN PLACE DE LA CARTE MÉMOIRE

Il est possible d'insérer une carte mémoire dans l'emplacement prévu à cet effet pour une extension de mémoire du **KidiZoom® Duo FX**. L'appareil supporte les formats de carte mémoire suivants (carte non fournie) : microSD et microSDHC (jusqu'à 32 Go)

- S'assurer que le **KidiZoom® Duo FX** est éteint.
- Soulever le cache en caoutchouc de l'emplacement pour carte mémoire situé sous l'appareil.

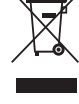

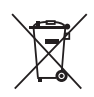

• Insérer la carte mémoire (non incluse) en respectant le schéma ci-contre. Dès lors que la carte mémoire est détectée et peut être utilisée, la carte mémoire sera utilisée automatiquement comme mémoire par défaut.

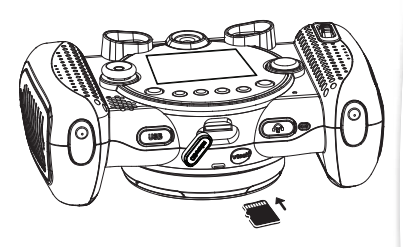

- Replacer le cache pour protéger la carte mémoire.
- Pour retirer la carte microSD/SDHC, Appuie une fois sur la carte afin de l'éjecter.

**Note : lorsqu'une carte mémoire est insérée, les fichiers sauvegardés sur la mémoire interne ne pourront pas être lus. Vérifiez que vos fichiers sont bien sauvegardés pour éviter toute perte de donnée.**

### POUR COMMENCER À JOUER AVEC LE KIDIZOOM® DUO FX

- Appuie sur le bouton Marche/Arrêt pour allumer l'appareil.
- Si c'est la première fois que le **KidiZoom® Duo FX** est allumé, le mode Démonstration se met en marche. Appuie sur le déclencheur pour sortir de ce mode, il sera alors désactivé et ne se lancera plus au démarrage.
- Il faudra ensuite choisir la langue souhaitée. Appuie sur les flèches directionnelles Haut ou Bas pour choisir, puis sur le bouton OK pour confirmer la langue. Ensuite, tu pourras régler la date et l'heure. Appuie sur les flèches directionnelles Haut ou Bas pour sélectionner le jour, le mois, l'année, les heures et les minutes. Appuie sur les flèches directionnelles Gauche ou Droite pour naviguer entre les différents réglages disponibles. Appuie sur le bouton OK pour confirmer le réglage. Si tu souhaites changer à nouveau la date et l'heure, dirige-toi dans les réglages.
- Une fois que le mode Démonstration est désactivé et que tu allumes l'appareil photo, l'écran de prévisualisation affichera le mode Appareil photo et tu pourras commencer à prendre des photos.
- Appuie sur le bouton Menu pour te rendre au menu principal et accéder aux autres activités.
- Appuie à nouveau sur le bouton Marche/Arrêt pour éteindre l'appareil photo.

## ÉTAT DES PILES

Lorsque cette icône **a**pparaît à l'écran, il est recommandé d'installer des piles neuves dès que possible. Le jouet ne fonctionnera pas correctement quand cette icône  $Z<sup>1</sup>$  apparaît. De nouvelles piles doivent être installées avant toute nouvelle utilisation.

### ARRÊT AUTOMATIQUE

Afin de préserver la durée de vie des piles, le **KidiZoom® Duo FX** s'éteindra automatiquement après 3 minutes d'inactivité en modes Appareil photo et Vidéo. Pour les autres modes, l'arrêt automatique est de 2 minutes. Quant au mode Diaporama délire, l'arrêt automatique se déclenchera au bout de 15 minutes.

### CONNEXION À UN ORDINATEUR

Tu peux connecter le **KidiZoom® Duo FX** à un PC ou à un Mac en utilisant le câble inclus. Une fois connecté, tu peux transférer tes fichiers entre ton appareil photo et ton ordinateur. Merci de suivre les étapes suivantes pour connecter le **KidiZoom® Duo FX** à ton ordinateur.

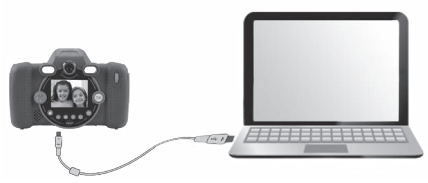

- S'assurer que le **KidiZoom® Duo FX** est éteint.
- Soulever la protection du port USB situé sous l'appareil.
- Brancher la prise du câble USB (petite prise) sur le port USB de l'appareil.
- Brancher l'autre extrémité du câble USB (grande prise) sur le port

USB de l'ordinateur. Un port USB est généralement signalé à l'aide de ce symbole.

• Deux disques amovibles appelés « VTech 5199 » et « VT SYSTEM » apparaîtront. « VTech 5199 » comprend la mémoire de l'appareil alors que « VT SYSTEM » stocke les données du système et son accès est impossible. S'il y a une carte mémoire dans l'appareil photo, le disque amovible affichera seulement le contenu de la carte mémoire.

**Note :** le câble USB ne charge pas l'appareil.

#### **Pour éviter un potentiel dégât au KidiZoom® Duo FX :**

- Lorsque le câble USB n'est pas connecté avec le jouet, s'assurer que la protection recouvre correctement le port USB de l'appareil photo.
- S'assurer que la protection microSD est correctement mise en place.

#### **Note :**

**Une fois que l'appareil photo est connecté à l'ordinateur, ne pas insérer ni enlever la carte mémoire et ne pas débrancher le câble USB pendant que des fichiers sont en cours de chargement ou de déchargement. Lorsque le transfert est terminé, retirer l'appareil photo en suivant les étapes pour retirer un matériel informatique en toute sécurité. Il est ensuite possible de débrancher l'appareil photo de l'ordinateur.** 

**Pour sauvegarder des fichiers photo ou vidéo pris avec l'appareil photo :**

- Ouvrir le dossier DCIM dans le disque amovible appelé « VTech 5199 ».
- Les photos et vidéos sont placées dans le sous-dossier 100VTECH. Copier et coller les fichiers dans un dossier de l'ordinateur pour les sauvegarder.

#### **Pour sauvegarder des fichiers Voix enregistrés avec l'appareil photo** :

- Ouvrir le dossier VOICE dans le disque amovible appelé « VTech 5199 ».
- Copier et coller les fichiers Voix enregistrés dans un dossier de l'ordinateur pour les sauvegarder.

#### **Pour transférer des fichier MP3 vers l'appareil :**

• Ouvrir le dossier MUSIC dans le disque amovible appelé "VTech 5199".

• Copier et coller les fichiers MP3 de l'ordinateur vers le dossier MUSIC du disque amovible "Vtech 5199".

#### **Pour transférer des fichiers photo ou vidéo sur l'appareil :**

- Sélectionner les fichiers photo ou vidéo que tu veux télécharger depuis ton ordinateur.
- Ouvrir le dossier DOWNLOAD sur le disque amovible appelé « VTech 5199 », copier et coller les photos dans le sous-dossier PHOTO, ou les vidéos dans le sous-dossier VIDEO.

#### **NOTE :**

Ne pas débrancher le câble USB pendant que des fichiers sont en cours de chargement ou de déchargement, cela annulerait le processus en cours et risquerait d'endommager l'appareil. Ne pas transférer des fichiers photo ou vidéo provenant d'un autre appareil vers **KidiZoom® Duo FX**. Le format de ces fichiers pourrait ne pas être supporté.

**Débranche ensuite le câble USB en suivant les instructions pour retirer prudemment un appareil de ton ordinateur.**

#### **SYSTÈMES D'EXPLOITATION NÉCESSAIRES POUR LA CONNEXION AVEC UN ORDINATEUR :**

Microsoft®, Windows® 10 ou supérieur

Mac OS 10.12, ou supérieur

Port USB requis.

Microsoft®, Windows®, et/ou tout autre produit Microsoft mentionné sont soit des marques de Microsoft Corporation, soit des marques de Microsoft Corporation déposées aux États-Unis et/ou dans d'autres pays. Macintosh, Mac et Mac OS sont des marques déposées d'Apple Inc, aux États-Unis et dans d'autres pays. Les noms de produits mentionnés sont soit des marques déposées, soit des marques commerciales de leurs sociétés respectives.

### ACTIVITÉS

#### **Menu principal**

- Appuie sur le bouton Menu pour accéder au menu principal et sélectionner l'une des activités.
- Appuie sur les flèches directionnelles pour visualiser les différents modes et appuie sur le bouton OK pour entrer dans le mode sélectionné.

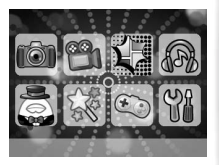

• Tu peux modifier le fond d'écran pour en choisir un parmi ceux proposés ou choisir une photo que tu as prise. Merci de lire la partie Réglages pour plus d'informations.

### **1. PHOTOS**

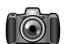

Dans le mode Photos, tu peux prendre des photos normales, des autoportraits ou prendre des photos avec des trucages. Appuie sur le bouton Changement d'objectif pour passer de l'objectif avant à l'objectif arrière (et inversement). Utilise la molette Zoom dès que tu veux utiliser la fonction Zoom numérique et appuie sur le déclencheur ou sur le bouton pour prendre une photo.

#### **Trucages photo**

Pour ajouter des tampons, des cadres, des effets de déformation, des effets kaléidoscopiques et des effets fantastiques, appuie sur les flèches directionnelles Gauche ou Droite pour choisir un trucage ou appuie sur le bouton Étoile pour aller dans le menu Trucages pour choisir les trucages par type.

Pour ajouter ou changer l'effet filtre couleur, tourne la bague rotative dans le mode Photos. Le filtre affectera toutes les autres photos truquées sélectionnées.

Le mode "3 photos à la suite" permet de prendre trois photos en appuyant une seule fois sur le déclencheur. Le flash et le filtre couleur seront désactivés dans ce mode pour prendre des photos rapidement et en continu.

#### **Retardateur et détection de visage pour selfies**

En mode Photos, appuie sur la flèche Bas du pavé directionnel pour accéder au retardateur et à la détection de visage pour prendre des selfies.

Pour prendre une photo avec le retardateur, appuie sur la flèche Bas du pavé directionnel jusqu'à voir l'icône Retardateur (b. Appuie sur le déclencheur pour démarrer le compte à rebours.

Pour prendre des selfies automatiquement, appuie sur la flèche Bas du pavé directionnel jusqu'à voir l'icône Détection de visage ... Quand l'appareil détecte un visage, un décompte de 3 secondes se met en route avant que l'appareil ne prenne automatiquement la photo du visage. Pense à bien garder l'appareil droit et d'être dans des conditions lumineuses optimales.

#### **Flash**

À l'allumage, **KidiZoom® Duo FX** est réglé sur le mode Flash automatique  $\frac{1}{2}$ . Appuie sur le bouton Flash (situé sur la flèche directionnelle Haut) pour passer au mode Flash  $\frac{1}{2}$  activé ou Flash désactivé  $\mathcal{F}$ 

**Note** : le flash ne sera pas disponible dans les conditions suivantes :

- En mode 3 photos à la suite
- Avec l'objectif arrière
- Lorsque les piles sont déchargées et que l'icône pile faible apparaît.

**ATTENTION :** désactive le flash automatique lorsque tu photographies une personne ou un animal de près afin de lui éviter toute lésion visuelle.

### **2. VIDÉOS**

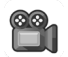

Dans le mode Vidéos, tu peux prendre des vidéos normales, en mode Duo ou ajouter des animations amusantes et des filtres couleurs. Choisis l'icône Vidéos dans le menu principal et appuie sur le bouton OK pour y accéder.

#### **Enregistrer des vidéos**

- Appuie sur le déclencheur ou sur le bouton OK pour commencer ou arrêter l'enregistrement d'une vidéo.
- Utilise la molette Zoom pour utiliser la fonction Zoom numérique.

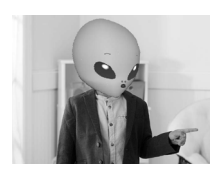

• Tu peux ajouter ou changer l'effet filtre couleur en tournant la bague rotative lorsque tu n'as pas commencé à filmer. Le filtre affectera toutes les autres vidéos sélectionnées.

#### **Filtre dynamique**

- Tu peux ajouter un filtre dynamique à ta vidéo. Sélectionne un filtre en utilisant les flèches directionnelles Gauche ou Droite. puis confirme ton choix avec le bouton OK. Appuie sur le déclencheur pour commencer l'enregistrement. Le filtre dynamique suivra ton mouvement.
- Appuie sur le bouton Étoile pour voir tous les filtres dynamiques et en choisir un.
- Pour les filtres Avatars en réalité augmentée, appuie sur le pavé directionnel pour voir les différents filtres proposés.

**Note :** assure-toi qu'il y ait assez de luminosité pour prendre des photos ou vidéos, et que l'appareil soit dans une position stable pour la détection de visage.

### **3. STUDIO BD**

Studio BD est une activité qui permet de se prendre en photo avec un effet BD. Très sympa pour mettre dans un album photo ou créer des montages photo.

#### **Créer un visage BD**

Lorsque tu entres dans ce menu pour la première fois, tu peux directement te prendre en photo. Positionne bien ton visage dans le cadre sur l'écran jusqu'à ce que le cadre soit vert, puis appuie sur le bouton OK pour te prendre en photo. La photo sera convertie en photo BD. Tu pourras ensuite choisir un des 3 modèles BD

proposés en appuyant sur les flèches Haut ou Bas du pavé directionnel. Appuie sur le bouton OK pour sauvegarder la photo.

Dans la Galerie, appuie sur le bouton Étoile pour voir la photo originale. Pour créer d'autres visages BD, choisis un cadre vide pour prendre une autre photo.

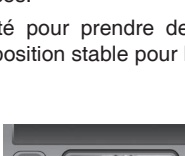

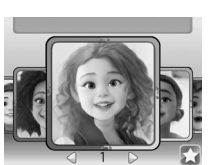

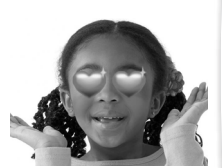

#### **Créer un montage**

Choisis un visage BD puis appuie sur le bouton OK. Pour ajouter un cadre, tampon, effet spécial ou créer un montage, appuie sur les flèches Gauche ou Droite du pavé directionnel pour sélectionner l'effet souhaité. Appuie sur le bouton OK pour sauvegarder ta création. Elle sera sauvegardée dans la galerie photos.

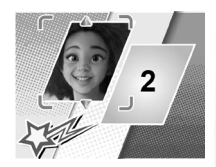

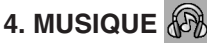

Dans le mode Musique, tu peux écouter tes propres musiques MP3 rangées dans le dossier MUSIC de la mémoire interne de ton **KidiZoom® Duo FX** ou de ta carte mémoire (vendue séparément). Il faut d'abord transférer des fichiers MP3 de ton ordinateur à ton appareil photo avant d'utiliser cette fonction.

- Les fichiers/dossiers seront rangés et joués dans l'ordre alphabétique.
- Appuie ensuite sur les flèches directionnelles Haut ou Bas pour faire défiler les chansons, puis appuie sur le bouton OK pour écouter celle que tu souhaites.
- Pour quitter le dossier, sélectionne l'icône Retour située sur la première ligne de la liste.
- Lors de la lecture de la chanson, appuie sur les flèches directionnelles Gauche ou Droite pour utiliser la fonction "Rembobiner" ou "Avance rapide". Appuie sur le bouton OK pour mettre la chanson sur Pause ou sur Lecture.
- Si tu veux supprimer le fichier choisi, appuie sur le bouton Supprimer.
- Appuie sur le bouton Étoile pour aller au menu des options du mode Musique et changer les paramètres de lecture de la musique.

#### **Menu des options musicales**

Appuie sur les flèches directionnelles Haut ou Bas pour naviguer et appuie sur les flèches directionnelles Gauche et Droite pour changer les options.

- Active le mode aléatoire si tu veux que les musiques soient jouées aléatoirement.
- Choisis « Une » et l'appareil rejouera la même musique. Choisis « Tout » et l'appareil rejouera toutes les musiques. Appuie sur le bouton Étoile pour retourner au lecteur.

**Note :** l'arrêt automatique est désactivé lorsque la musique est jouée.

### **5. VIDÉO RIGOLO**

Vidéo rigolo permet de créer des vidéos amusantes !

#### **Choix du décor**

Utilise le pavé directionnel pour naviguer à travers les différentes options (les rideaux, la musique, le nombre de visages), puis appuie sur le bouton OK pour passer à l'étape suivante.

#### **Choix du modèle**

Utilise le pavé directionnel pour changer le style du modèle de chaque modèle en commençant par la tête, puis les yeux, le nez et les vêtements. Appuie sur le bouton OK pour personnaliser le deuxième modèle.

#### **Enregistrement**

Dans l'aperçu à l'écran, positionne ton visage dans le cadre. Si vous êtes 2, chacun positionne son visage dans le cadre. L'appareil détecte le visage et le tourne immédiatement pour créer l'effet rigolo. Appuie sur le bouton OK pour démarrer la vidéo. Appuie sur les flèches du

pavé directionnel pour ajouter jusqu'à 4 sons amusants. Pour arrêter la vidéo, appuie à nouveau sur le bouton OK. La vidéo rigolote sera sauvegardée dans la galerie.

### **6. OUTILS CRÉATIVITÉ**

Appuie sur les flèches directionnelles Gauche ou Droite pour choisir une fonction et appuie sur le bouton OK pour accéder à la fonction choisie.

#### **A. Panorama**

Après avoir visionné la vidéo d'explication, appuie sur le bouton OK pour accéder à l'écran et prendre une photo panoramique. Prends entre 2 et 5 photos pour les aligner à la suite et créer une photo panoramique. Tu pourras voir ta photo dans la galerie.

#### **B. Diaporama délire**

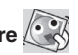

Dans l'activité Diaporama délire, tu peux regarder tes photos sur

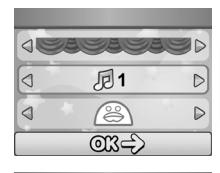

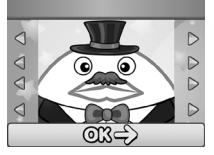

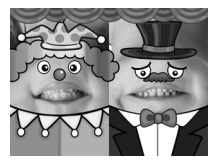

l'appareil en diaporama. Toutes les photos défilent de la plus récente à la plus ancienne. Il y a un délai entre chaque photo qui peut être modifié (voir la section Réglages plus bas). Il y a aussi différents effets de transition lorsque l'on passe d'une photo à une autre.

**Note :** les trucages ne sont pas enregistrés dans ce mode.

Appuie sur le bouton Étoile pour changer les paramètres. Il y a quatre options dans le menu :

- Musique de fond : choisis parmi 3 musiques de fond ou sans musique de fond
- Effet délirant : activé ou désactivé
- Aléatoire (passer les photos au hasard) : activé ou désactivé
- Minuterie : définir le délai entre les photos

#### **C. Animation image par image**

L'animation image par image est un outil facile pour créer tes propres films d'animation ! Des animations sont déjà disponibles dans l'écran de sélection. Depuis cet écran, tu peux jouer l'animation, la modifier ou ajouter tes créations.

**Note :** les animations déjà faites sont des exemples. Elles ne peuvent pas être modifiées, ni supprimées.

#### **LIRE L'ANIMATION**

Tu peux prévisualiser ton animation avec une musique de fond.

#### **MODIFIER L'ANIMATION**

Dans cette section, tu peux modifier ta création :

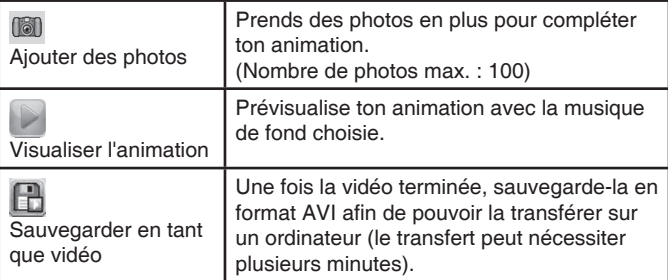

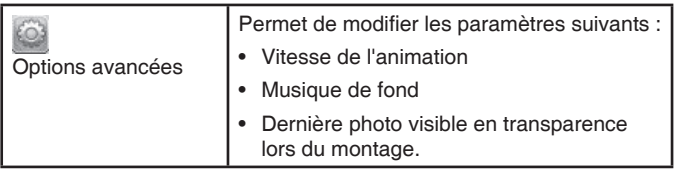

#### **AJOUTER UN NOUVEAU PROJET**

Prends une série de photos qui deviendront les éléments de l'animation. Une fois la série terminée, les photos prises seront lues en continu et deviendront une animation. Dans l'écran de prévisualisation, appuie sur le déclencheur pour prendre une photo. La dernière photo prise apparaîtra en transparence à l'écran afin de pouvoir aligner la photo suivante. Touche les flèches Gauche ou Droite lorsque tu as terminé de prendre les photos pour voir ton animation.

#### **D. Retouche photo**

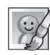

Dans la fonction Retouche photo, tu peux ajouter des cadres photo, des tampons, des effets spéciaux et des effets fantastiques à tes photos. Appuie sur les flèches directionnelles Haut ou Bas pour voir les photos, puis appuie sur le bouton OK pour confirmer ta sélection et commencer la retouche. Un menu Retouche apparaît. Appuie sur les quatre flèches directionnelles pour choisir une des fonctions ci-dessous, puis appuie sur le bouton OK pour commencer.

#### **Cadre**

Choisis cette icône pour ajouter un cadre à ta photo. Appuie sur les flèches directionnelles Gauche ou Droite pour sélectionner un cadre puis appuie sur le bouton pour confirmer ton choix.

#### **Tampon**

Choisis cette icône pour voir la sélection de tampons. Appuie sur les flèches directionnelles Gauche ou Droite pour faire défiler les propositions et sur les flèches Haut ou Bas pour modifier la taille du tampon à l'écran. Puis appuie sur le bouton OK pour confirmer ton choix. Ensuite, appuie sur les flèches directionnelles pour déplacer le tampon à l'endroit que tu souhaites sur la photo, puis appuie sur le bouton OK une nouvelle fois pour ajouter le tampon à la photo.

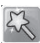

#### **Effets spéciaux**

Choisis cette icône pour ajouter un effet déformant, un effet kaléidoscopique, ou un filtre couleur à ta photo. Appuie sur les flèches directionnelles Gauche ou Droite pour faire défiler les effets, puis appuie sur les flèches Haut ou Bas pour modifier la taille de l'effet à l'écran. Appuie sur le bouton OK pour confirmer ton choix. Appuie sur les flèches directionnelles pour déplacer l'effet choisi à l'endroit que tu souhaites sur la photo puis appuie sur le bouton OK pour l'appliquer à la photo. Pour l'effet filtre couleur, choisis-le et appuie sur le bouton OK pour l'appliquer.

**Note :** appliquer un effet spécial sur une photo peut prendre plus d'une minute.

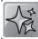

#### **Fantastique**

Choisis cette icône pour ajouter un effet fantastique à ta photo. Appuie sur les flèches directionnelles Gauche ou Droite pour sélectionner un effet puis appuie sur le bouton OK pour confirmer ta sélection.

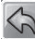

#### **Annuler**

Choisis cette icône pour annuler la dernière retouche.

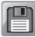

#### **Sauvegarder**

Choisis cette icône pour enregistrer la photo que tu viens de retoucher sous un nouveau fichier.

**Note** : le processus d'enregistrement d'une photo retouchée avec un effet de déformation peut prendre plus d'une minute.

#### **E**. **Enregistrement vocal**

Tu peux enregistrer un message vocal jusqu'à 10 minutes par fichier. Choisis l'icône Enregistrement vocal dans le menu principal pour y accéder.

- Appuie sur le bouton OK pour commencer à enregistrer un nouveau fichier lorsque l'icône Enregistrement  $\mathbb{R}^d$  est sélectionnée. Appuie sur le bouton OK à nouveau pour arrêter l'enregistrement. Après l'enregistrement, la liste de lecture est affichée automatiquement.
- Appuie sur le bouton OK pour écouter les voix enregistrées lorsque l'icône Lecture est sélectionnée . Appuie sur le bouton OK à nouveau pour mettre sur Pause.
- Dans la liste de lecture, appuie sur les flèches directionnelles Gauche ou Droite pour sélectionner l'icône Enregistrement et enregistrer un nouveau fichier Voix, ou l'icône Lecture pour écouter le fichier sélectionné.
- Pour ajouter un effet à un fichier Voix existant, appuie sur les flèches directionnelles Gauche ou Droite pour sélectionner l'icône Étoile et appuie sur le bouton OK ou sur le bouton Étoile pour accéder au menu des effets de voix.

À partir du menu des effets de voix, utilise les flèches directionnelles pour sélectionner une déformation de voix, puis appuie sur le bouton OK pour ajouter cette déformation. Pour sauvegarder l'enregistrement avec la voix déformée, utilise les flèches pour t'aligner sur l'icône Sauvegarde, puis presse le bouton OK pour sauvegarder le fichier Voix. Tu retourneras automatiquement à la liste de lecture après la sauvegarde.

### **7. JEUX**

Le **KidiZoom® Duo FX** propose 5 jeux. Dans le menu Jeux, appuie sur les flèches directionnelles Gauche ou Droite pour sélectionner un jeu et appuie sur le bouton pour y accéder.

#### **A. La maman et ses canetons**

Récupère tous les petits canetons et ramène-les à leur maman. Utilise le pavé directionnel pour guider la maman vers ses petits tout en évitant les obstacles et faucons. Certains objets comme l'aimant, le champignon ou la roulette peuvent accélérer ou ralentir la vitese de la maman.

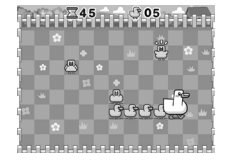

#### **B. Saute crapaud**

Aide le crapaud à retrouver son ami. Évalue la distance qu'il doit sauter pour atterrir sur la prochaine zone. Maintiens ton doigt appuyé sur le bouton OK pour juger de la distance à parcourir puis relâche-le pour démarrer le saut. Pour t'aider, tu peux appuyer sur le bouton Étoile qui te permettra de voir la distance à l'aide d'une flèche.

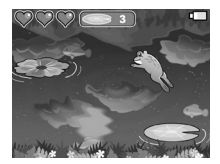

#### **C. Alien à la rescousse**

Aide les aliens à retourner sur leur planète. Appuie constamment sur le bouton OK pour maintenir le vaisseau spatial en altitude. Le vaisseau perdra de la hauteur si le bouton OK n'est pas maintenu. Évite les obstacles et récupère le nombre indiqué d'aliens sur ton chemin pour progresser vers le niveau supérieur.

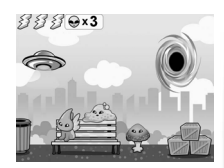

#### **D. Fruits en série**

Aligne les fruits pour faire de délicieux jus de fruits !

Connecte au moins 3 fruits identiques à la verticale, horizontale ou en diagonale pour les supprimer de la grille. Utilise les flèches Gauche ou Droite pour changer de colonnes puis appuie sur le bouton OK pour relâcher le fruit. La chaîne est un bonus qui peut être utilisé comme n'importe quel fruit. L'arc-en-ciel s'utilise pour supprimer

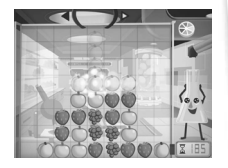

une rangée de fruits identiques. La noix ne peut être utilisée qu'avec l'arcen-ciel, la bombe horizontale ou verticale. Essaie de supprimer le plus de rangées et de colonnes possible pendant le temps imparti !

#### **E. Croc-croc défi**

Voici une activité amusante et croquante ! Positionne ton visage au milieu de l'écran. Lorsqu'un bon aliment apparaît, fais semblant de mordre dedans en ouvrant ta bouche. L'appareil détectera que tu ouvres la bouche et comptabilisera des points jusqu'à ce que tu

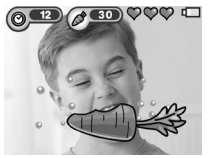

aies fini de manger l'aliment. Attention aux aliments qui ne sont pas consommables ! Si tu ne manges pas 2 bons aliments à la suite, tu devras recommencer le niveau.

### **8. RÉGLAGES**

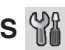

Tu peux ajuster les différents réglages de ton **KidiZoom® Duo FX**.

Appuie sur les flèches Gauche ou Droite pour faire défiler les pages.

#### **A. Choisir le fond d'écran**

Ici, tu peux choisir ton fond d'écran préféré ou l'une de tes photos favorites. Appuie sur les flèches Haut ou Bas pour choisir un fond d'écran et appuie sur le bouton OK pour confirmer. Pour choisir une de tes photos comme fond d'écran, sélectionne l'icône Photo pour aller à l'écran de sélection d'une photo. Choisis la photo que tu veux utiliser et appuie sur le bouton OK pour confirmer.

#### **B. Luminosité**

Ici, tu peux ajuster la luminosité de l'écran.

#### **C. Mémoire**

Il est possible de voir l'état de la mémoire interne du **KidiZoom® Duo FX** ou de la carte mémoire (si insérée). Il y a trois options avancées ici :

#### **1. Effacer toutes les photos et les vidéos**

Cette action effacera tous les fichiers dans les dossiers DCIM et DOWNLOAD de la mémoire interne ou de la carte mémoire si insérée.

#### **2. Formater**

Cette action effacera toutes les données de la mémoire interne ou de la carte mémoire si une carte est insérée.

• Remise à zéro

Cette action effacera toute la mémoire interne et réinitialisera tous les réglages par défaut. À la suite de ces trois options, il te sera demandé de confirmer ton choix. Suis les instructions sur l'écran pour confirmer.

**Note :** si une carte mémoire est insérée, les fichiers enregistrés dans la mémoire interne ne pourront être lus, sauf si la carte mémoire est retirée. Lorsque la mémoire du **KidiZoom® Duo FX** est pleine ou presque, nous recommandons de sauvegarder les fichiers sur l'ordinateur puis de supprimer les fichiers de la mémoire interne de l'appareil pour libérer de l'espace.

#### **D. Réglages photo**

Ce menu te permet d'ajuster les options de l'appareil photo. Appuie sur les flèches directionnelles Haut ou Bas pour choisir une option et appuie sur le bouton pour faire défiler les options.

**Résolution Objectif avant** – Pour une meilleure qualité d'image, sélectionne 5 Mpixels. Si tu choisis une résolution plus faible, 2 Mpixels ou 0.3 Mpixel, tu pourras enregistrer davantage de photos.

**Balayage** – La fréquence par défaut est de 50 Hz pour l'Europe et de 60 Hz pour les États-Unis. Il est recommandé de conserver le réglage initial, excepté en cas de voyage.

#### **E. Date et heure**

Ce menu affiche la date et l'heure. Dans le menu, appuie sur les flèches directionnelles Haut ou Bas pour modifier les paramètres, puis sur les flèches directionnelles Gauche ou Droite pour aller à l'option suivante. Une fois que tu as terminé, appuie sur le bouton OK pour sortir de ce menu.

#### **F. Langue**

Ici, tu pourras modifier la langue. Appuie sur les flèches directionnelles du Haut ou du Bas pour sélectionner la langue, puis sur le bouton OK pour confirmer.

#### **G. Contrôle parental**

Le contrôle parental permet de limiter le temps de jeu pour les 5 jeux inclus.

Rester appuyé sur le bouton Étoile jusqu'à voir apparaître une fenêtre demandant un mot de passe. Utiliser les flèches directionnelles pour entrer le mot de passe et Appuie sur le bouton pour continuer.

Sur l'écran suivant, il est possible de choisir parmi les 2 options suivantes :

**Sans limite** – Lorsque le temps accumulé est atteint, le joueur ne peut plus jouer. Il ne pourra rejouer que le jour suivant.

#### **15, 30, 60 ou 90 minutes par jour**.

**Désactiver les jeux** – Cette option désactivera tous les jeux et le menu des jeux sera retiré du menu principal. Appuie sur le bouton pour confirmer ton choix.

### **9. LECTURE**

Appuie sur le bouton Lecture pour accéder aux photos et vidéos que tu as enregistrées.

- Appuie sur les flèches directionnelles Haut ou Bas pour voir le fichier précédent ou suivant.
- Utilise la molette Zoom pour dézoomer et voir les fichiers photo en entier. Puis, utilise la molette Zoom pour zoomer et retourner à la navigation en plein écran.
- Lorsque tu as zoomé sur une photo, appuie sur les flèches directionnelles pour te déplacer où tu le souhaites sur la photo. Utilise

la molette Zoom pour dézoomer ou appuie sur le bouton OK pour retourner à l'affichage standard.

- Appuie sur le bouton OK pour lire une vidéo. Pendant la lecture d'une vidéo, appuie sur les flèches directionnelles Gauche ou Droite une fois pour utiliser le retour ou l'avance rapide x2, appuie à nouveau sur cette touche pour accélérer et passer en lecture rapide x4 et appuie encore une fois sur cette touche ou sur le bouton OK pour retourner à la lecture normale.
- Appuie sur le bouton Étoile si tu souhaites choisir cette photo comme fond d'écran du menu principal et sélectionne Oui pour confirmer ton choix.

### **ENTRETIEN**

- 1. Pour nettoyer l'appareil photo, utiliser un linge légèrement humide. Ne pas utiliser de solvants ni de produits corrosifs.
- 2. Éviter toute exposition prolongée de l'appareil photo au soleil ou à toute autre source de chaleur.
- 3. Entreposer l'appareil photo dans un endroit sec.
- 4. Ces jouets sont fabriqués avec des matériaux résistants. Néanmoins, leur éviter les chocs contre des surfaces dures.

### À LIRE AVANT TOUTE UTILISATION D'UN JEU VIDÉO PAR VOUS-MÊME OU PAR VOTRE **ENFANT**

#### **I. Précautions à prendre dans tous les cas pour l'utilisation d'un jeu vidéo**

Évitez de jouer si vous êtes fatigué ou si vous manquez de sommeil. Assurez-vous que vous jouez dans une pièce bien éclairée en modérant la luminosité de votre écran. Lorsque vous utilisez un jeu vidéo susceptible d'être connecté à un écran, jouez à bonne distance de cet écran de télévision et aussi loin que le permet le cordon de raccordement. En cours d'utilisation, faites des pauses de dix à quinze minutes toutes les heures.

#### **II. Avertissement sur l'épilepsie**

Certaines personnes sont susceptibles de faire des crises d'épilepsie comportant, le cas échéant, des pertes de conscience à la vue, notamment, de certains types de stimulations lumineuses fortes : succession rapide d'images ou répétition de figures géométriques simples, d'éclairs ou d'explosions. Ces personnes s'exposent à des crises lorsqu'elles jouent à certains jeux vidéo comportant de telles stimulations, alors même qu'elles n'ont pas d'antécédent médical ou n'ont jamais été sujettes elles-mêmes à des crises d'épilepsie. Si vous-même ou un membre de votre famille avez déjà présenté des symptômes liés à l'épilepsie (crise ou perte de conscience) en présence de stimulations lumineuses, consultez votre médecin avant toute utilisation. Les parents se doivent également d'être particulièrement attentifs à leurs enfants lorsqu'ils jouent à des jeux vidéo. Si vousmême ou votre enfant présentez un des symptômes suivants : vertige, trouble de la vision, contraction des yeux ou des muscles, trouble de l'orientation, mouvement involontaire ou convulsion, perte momentanée de conscience, il faut cesser immédiatement de jouer et consulter un médecin.

#### **Protégez les oreilles de votre enfant lorsqu'il utilise un casque ou des écouteurs**

- Une exposition excessive de son oreille à un volume élevé peut endommager son audition.
- Diminuez toujours le volume avant de connecter un casque ou des écouteurs à une source audio et réglez le volume minimal nécessaire permettant à votre enfant d'entendre la musique.
- Utiliser ce produit avec le premier casque audio VTech permet d'assurer le respect de la puissance sonore maximale fixée par l'article L5232-1 du Code de la Santé Publique français.

## RÉSOLUTION DE PROLÈMES

Consultez cette section si vous rencontrez des difficultés lors de l'utilisation du **KidiZoom® Duo FX**.

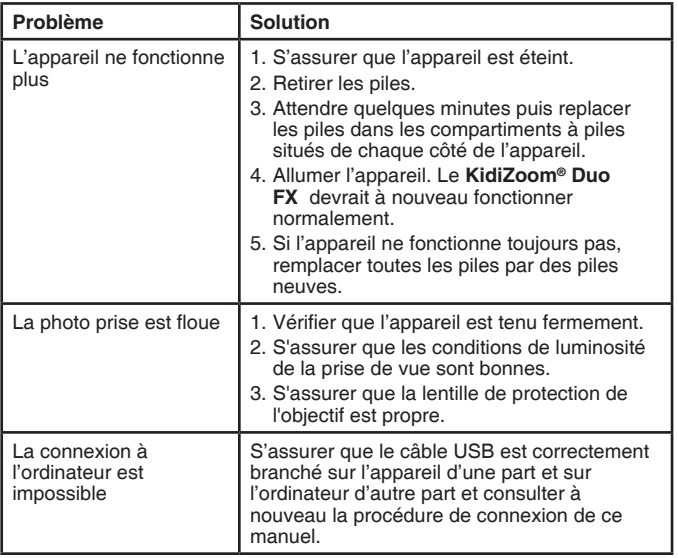

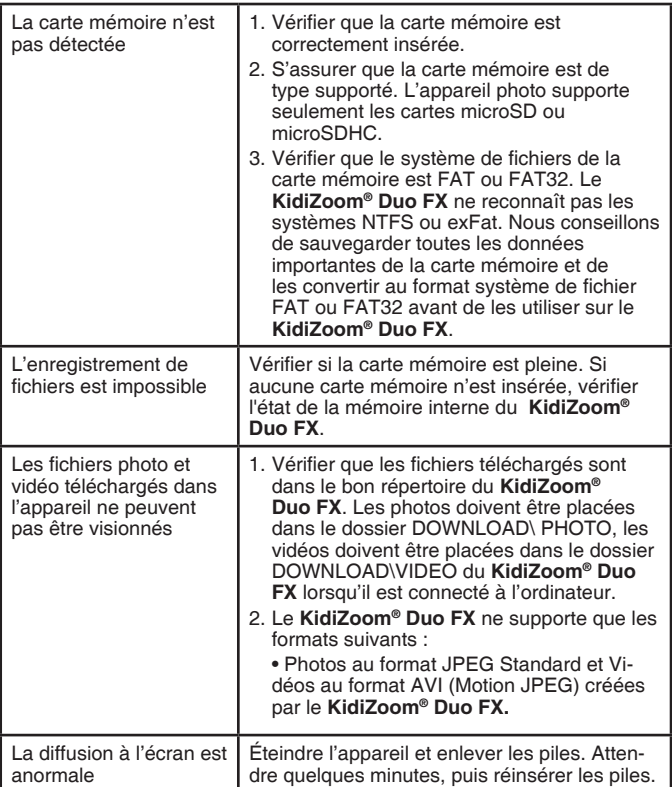

### COMMENT PRENDRE UNE BONNE PHOTO?

Es-tu prêt(e) à t'amuser en prenant des photos ? VTech est là pour t'aider à prendre de belles photos grâce à ton nouvel appareil photo numérique **KidiZoom® Duo FX**. Découvre nos astuces pour t'aider à utiliser ton appareil.

#### **Étape 1**

Pour commencer, glisse la dragonne autour de ton poignet afin de tenir fermement ton nouveau Kidizoom.

#### **Étape 2**

Il y a deux façons de regarder ta photo avant de la prendre. Tu peux soit utiliser l'écran couleur LCD se trouvant sur la face arrière de ton Kidizoom, soit utiliser les deux viseurs situés au-dessus de l'écran.

**Note :** ce que tu verras dans les deux viseurs peut ne pas être la même chose que ce que tu verras grâce à l'écran LCD couleur et sur la photo finale.

#### **Étape 3**

Tu es maintenant prêt(e) à prendre des photos. Assure-toi de tenir ton Kidizoom aussi droit que tu peux, à l'aide de tes deux mains.

#### **Étape 4**

Approche-toi de ce que tu veux photographier. Fais attention de ne pas trop t'approcher sinon ta photo sera floue. Cela peut nécessiter un peu d'entraînement alors ne t'inquiète pas si ta photo n'est pas bonne au premier cliché.

#### **Étape 5**

Ton Kidizoom possède un flash automatique donc ne t'inquiète pas si ta photo est un peu sombre. Si tu prends une photo en extérieur un jour où il y a du soleil, place-toi en ayant le soleil derrière toi.

#### **Étape 6**

Ton Kidizoom émet un déclic lorsque tu prends une photo. Une fois que tu as entendu ce bruit, tu peux prendre une autre photo.

#### **Amuse-toi bien !**

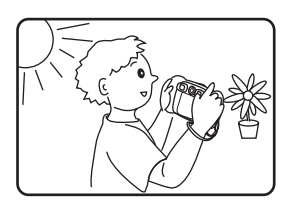

### FIXATION DE LA DRAGONNE

1. Faire glisser la petite boucle derrière la barre, du côté gauche ou droit de l'appareil, jusqu'à la faire ressortir.

2. Faire passer la dragonne dans la petite boucle et tirer jusqu'à passer la partie en plastique.

3. S'assurer que l'attache est correctement serrée autour de la barre.

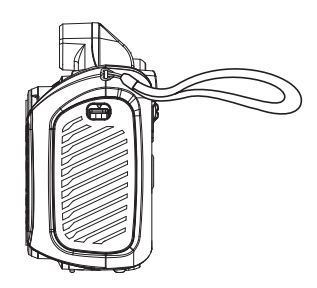

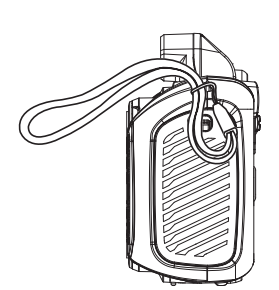

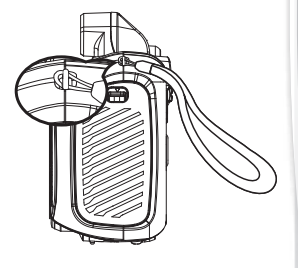

#### Besoin d'aide sur nos produits ?

**Pour la France, la Belgique et la Suisse francophones :**

www.vtech-jouets.com, rubrique Assistance.

**Pour le Canada : www.vtechkids.ca/fr, rubrique Soutien.** 

#### Vous souhaitez consulter notre politique de garantie ?

#### **Pour la France, la Belgique et la Suisse francophones :**

www.vtech-jouets.com, rubrique Garantie.

**Pour le Canada :** www.vtechkids.ca/fr. rubrique Politiques.

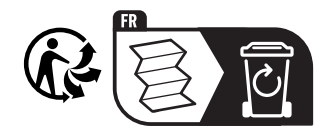

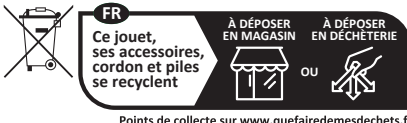

Points de collecte sur www.quefairedemesdechets.fr Privilégiez la réparation ou le don de votre appareil !

### **Venez découvrir tous nos produits sur notre site Internet :**

### **Pour la France : www.vtech-jouets.com Pour le Canada : www.vtechkids.ca/fr**

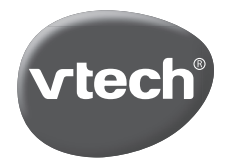

TM & © 2023 VTech Holdings Limited. Tous droits réservés. IM-519900-001 Version:1